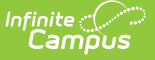

## **State Enrollment Overlap**

Last Modified on 03/22/2024 9:03 am CDT

#### [Report](http://kb.infinitecampus.com/#report-logic) Logic | [Report](http://kb.infinitecampus.com/#report-editor) Editor | [Generate](http://kb.infinitecampus.com/#generate-the-report) the Report

#### **Classic Path:** Student Information > Reports > State Enrollment Overlap

#### **Search Terms:** State Enrollment Overlap

This report lists students who are simultaneously enrolled in two or more different schools on the same date. While running the report, students visible under the user's calendar rights enables the visibility of data regarding enrollment overlaps that pertain to other schools in the state.

This report is available in District Edition where there is a connected State Edition.

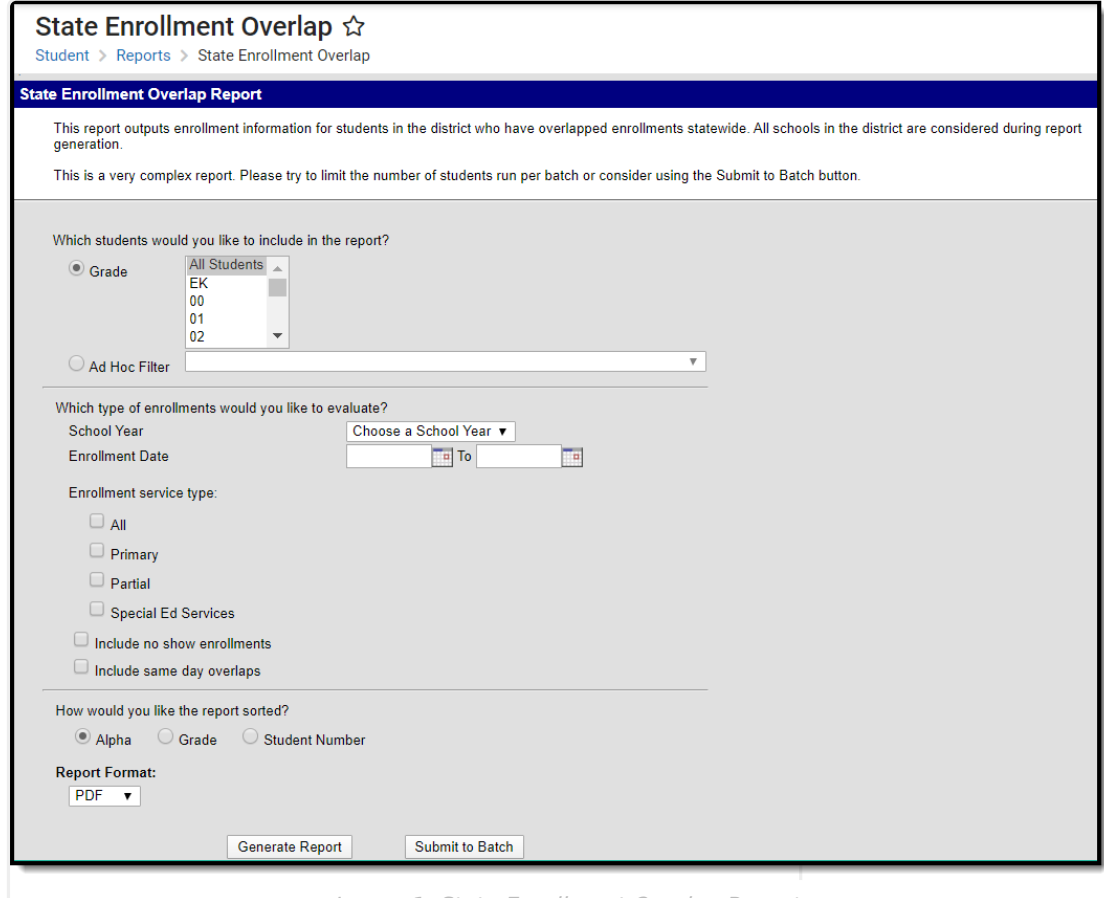

Image 1: State Enrollment Overlap Report

# **Report Logic**

The State Enrollment Overlap Report is the district's version of the Enrollment Overlap Report. It returns the district's view of enrollment overlaps across the entire state. It returns students who are actively enrolled in a school more than once, enrolled in two or more schools during the same date

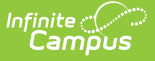

range, enrolled in multiple schools in the same date range in the same school year within the state, and district enrollment overlaps across the state for the same date range and school year.

When running the State Enrollment Overlap Report, the following data reports from primary enrollments only:

- Enrollments in the selected school year.
- Enrollments that overlap within the state at the same or across grade levels.
- At least one enrollment within the selected grade level that overlaps within the state at the same or different grade levels.
- For states that retain the State Exclude marked enrollments, those enrollments are part of the returned data reflecting comparison enrollments that overlap.

### **Report Editor**

The following defines the data elements and functionality available on the State Enrollment Overlap Report Editor.

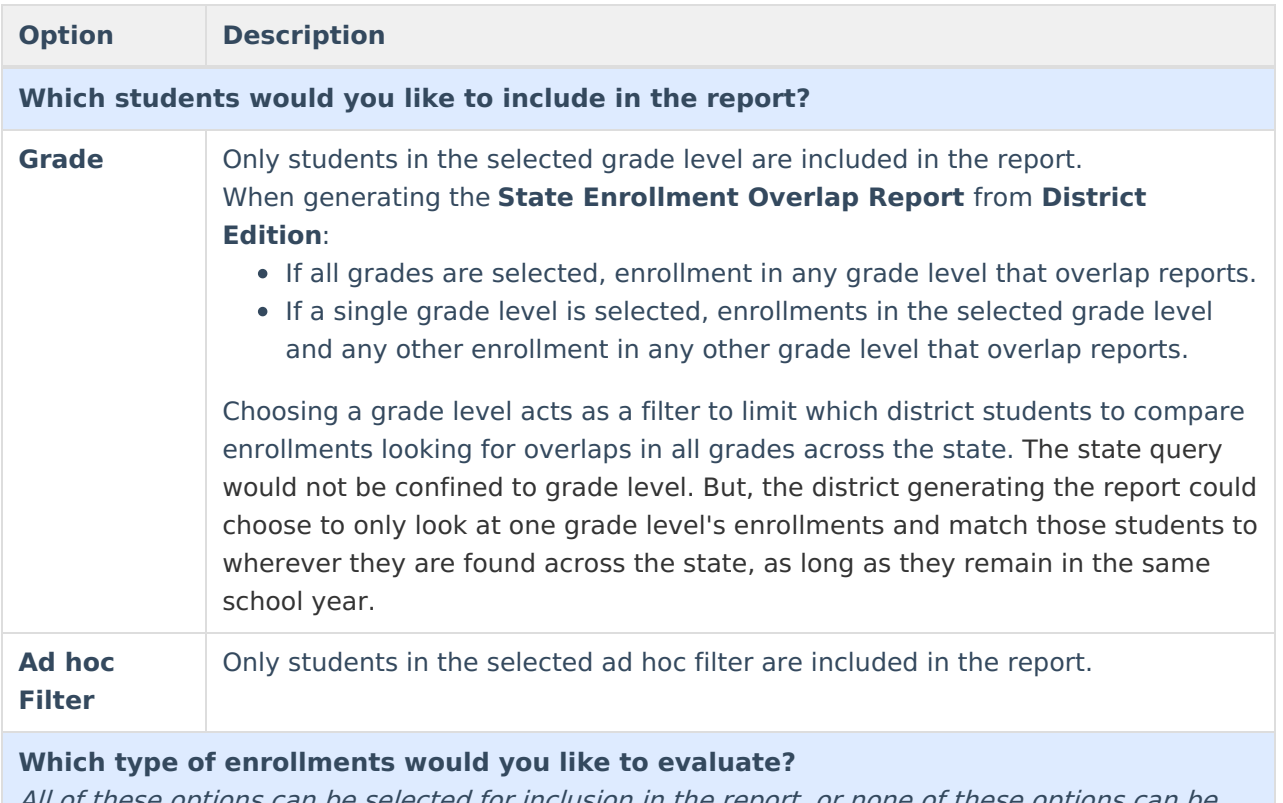

of these options can be selected for inclusion in the report, or none of these options chosen. It is recommended that at least one option be chosen. No shows and Same Day Overlaps do not report unless their respective inclusion check boxes are marked.

**School Year** Only school years to which the user has rights appear in this dropdown list. A selection of a specific school year must be made in order for data to populate. When generating the **State Enrollment Overlap Report** from **District Edition**, primary enrollments from the selected school year are compared.

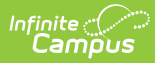

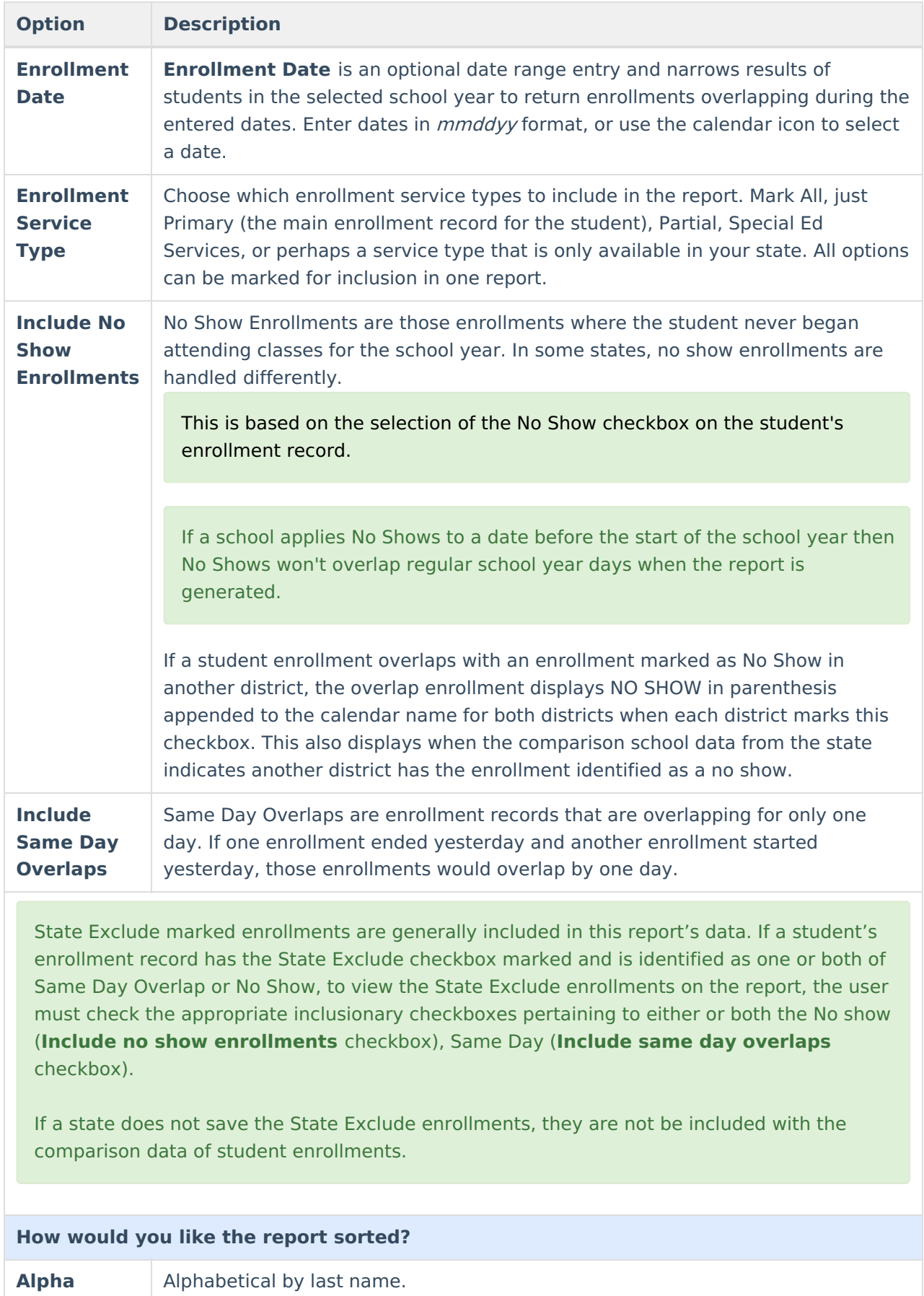

![](_page_3_Picture_0.jpeg)

![](_page_3_Picture_554.jpeg)

### **Generate the Report**

- 1. Select the students to include by choosing appropriate **Grade Levels** or selecting an **Ad hoc Filter**.
- 2. Select the **School Year** from which to return enrollment information. A School Year must be selected for data to report.
- 3. Enter **Enrollment Date** in the calendar date fields, if desired.
- 4. Select the desired **Enrollments** to include.
- 5. Select the appropriate **Sort Option** for the report.
- 6. Select the desired **Report Format.**
- 7. Click the **Generate Report** or the **Submit to Batch** button. The report lists the students who have overlapping enrollment records.

Generating the report without marking either of the inclusionary checkboxes (Include No Show Enrollments and Include Same Day Overlaps) excludes all enrollments marked as No Show and same day overlap enrollments, but DOES include enrollments marked as State Exclude.

If the state does not accept the State Exclude marked enrollments, the state excluded enrollments from other districts do not appear in the overlap comparisons. Only the district with overlaps looking within itself reports the State Exclude marked enrollments.

![](_page_4_Picture_0.jpeg)

![](_page_4_Picture_28.jpeg)

Image 2: DOCX Example

![](_page_4_Picture_29.jpeg)

Image 3: PDF Example